# ACADEMY of ART UNIVERSITY

FOUNDED IN SAN FRANCISCO 1929

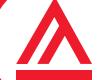

# Introduction to Brightspace User Home

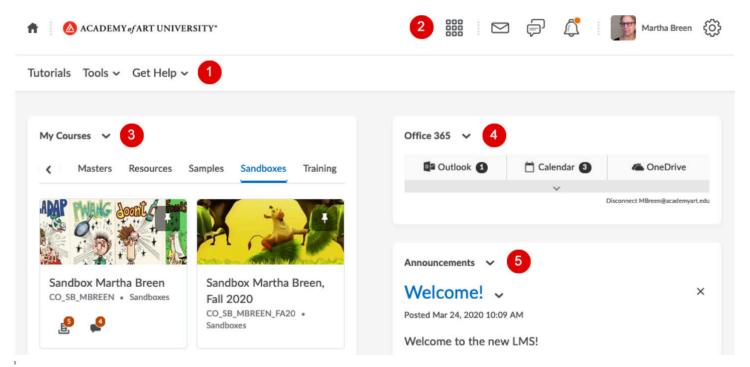

## 1 GLOBAL NAVIGATION BAR

- Tutorials: Short how-tos on photographing artwork, shipping artwork, working with Brightspace, and more
- Tools: Access announcements, calendar, and more
- **Get Help:** Access to the Academy's 24-hour Help Desk, Brightspace documentation and more; available from anywhere in Brightspace

#### 2 MINIBAR

- Course Selector (waffle icon): Course search
- User Profile: Be sure to fill yours in!

## **3** MY COURSES

• All your enrollments organized by semester

#### **4** OFFICE 365

• Access to your Outlook account, your Outlook calendar, plus 5 TB of space on OneDrive

## **5** ANNOUNCEMENTS

Announcements from the Academy

# ACADEMY of ART UNIVERSITY

FOUNDED IN SAN FRANCISCO 1929

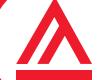

# **Course Home**

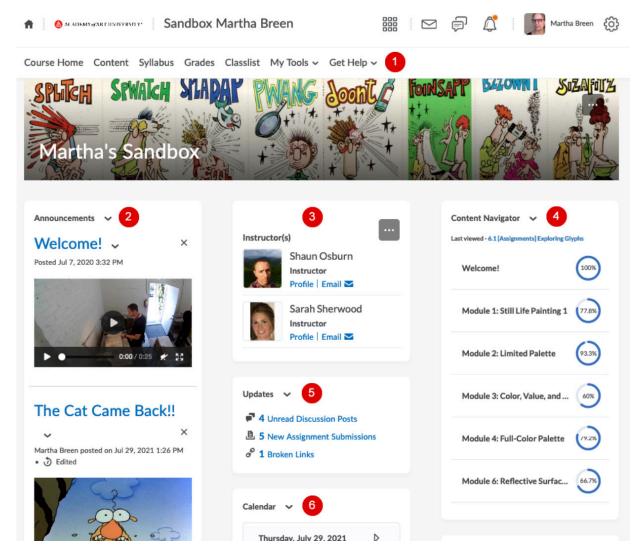

## **1** COURSE NAVIGATION

- Links to Content, Syllabus, Grades, Classlist (roster), and more
- My Tools has links to all of the teaching tools. The most important are Course Admin, My Media, Class Progress, and Discussions

#### 2 ANNOUNCEMENTS

• Announcements from the instructor(s)

### 3 FACULTY

- Lists all instructors and support instructors
- Includes the instructor(s) profile as well as the ability to email

#### **4** CONTENT NAVIGATOR

• Compact access to the entire course content

#### **5** UPDATES

- Provides quick overview of tasks to complete
- **6** CALENDAR

# ACADEMY of ART UNIVERSITY

FOUNDED IN SAN FRANCISCO 1929

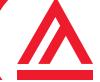

# **Module Pages**

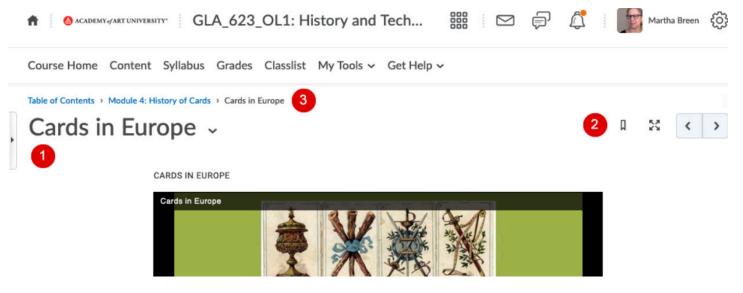

- **1** SIDE PANEL NAVIGATION
  - Sliding side panel provides access to the entire course content
- 2 BACK AND NEXT NAVIGATION
  - Move easily from page to page
- 3 BREADCRUMB NAVIGATION
  - Shows the content structure and path you took to get to the page

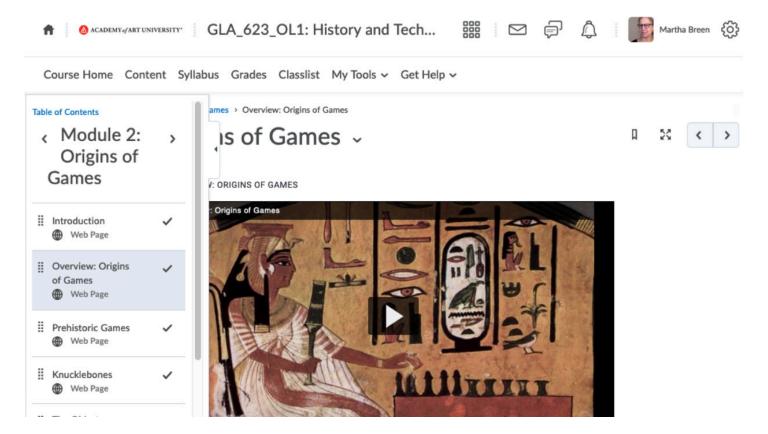